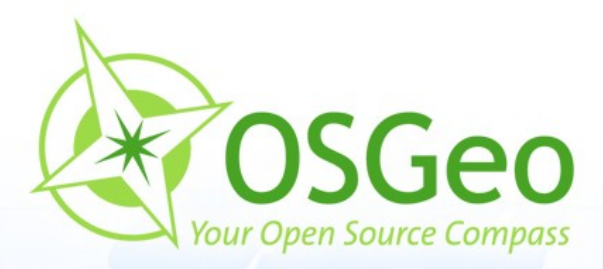

 $\tau$ 

 $\odot$ 

 $\odot$ 

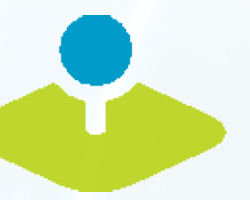

# **Mapbender3 Workshop**

Astrid Emde AGIT 2016 Salzburg

 $\overline{\circ}$ 

**Mapbender3 – Astrid Emde WhereGroup AGIT 2016**

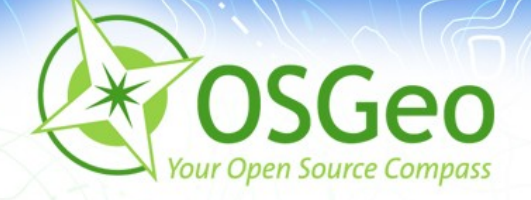

### **Mapbender Developer Team**

- Astrid Emde
- Mapbende Developer Team ø
- Mapbender PSC (Project Steering Commitee) ø
- Konzeption, Testen, Dokumentation, Release
- WhereGroup Bonn [http://wheregroup.com](http://wheregroup.com/)ø

**Mapbender3 – Astrid Emde AGIT 2016** 2 / 2 / 2 / 2 / 2 / 2 / 36

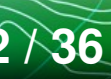

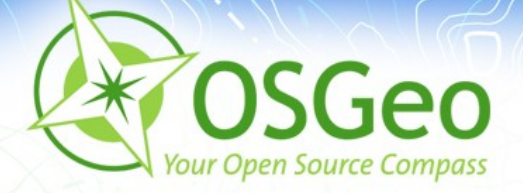

**WhereGroup** 

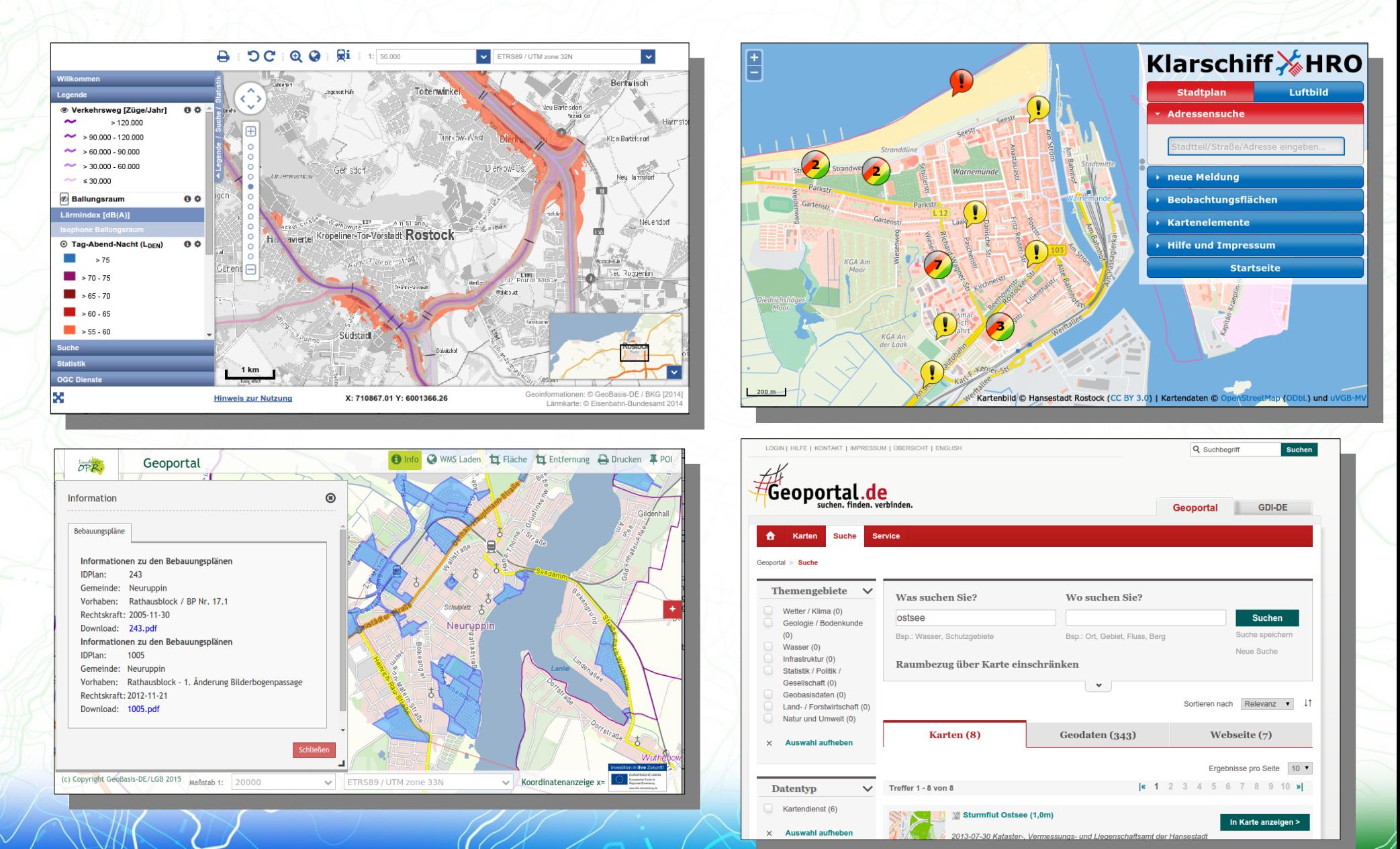

 $3 \sqrt{36}$ 

### Mapbender3 - Astrid Emde AGIT 2016

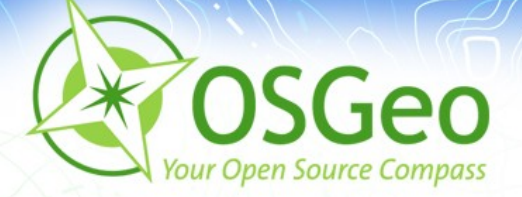

### **WhereGroup**

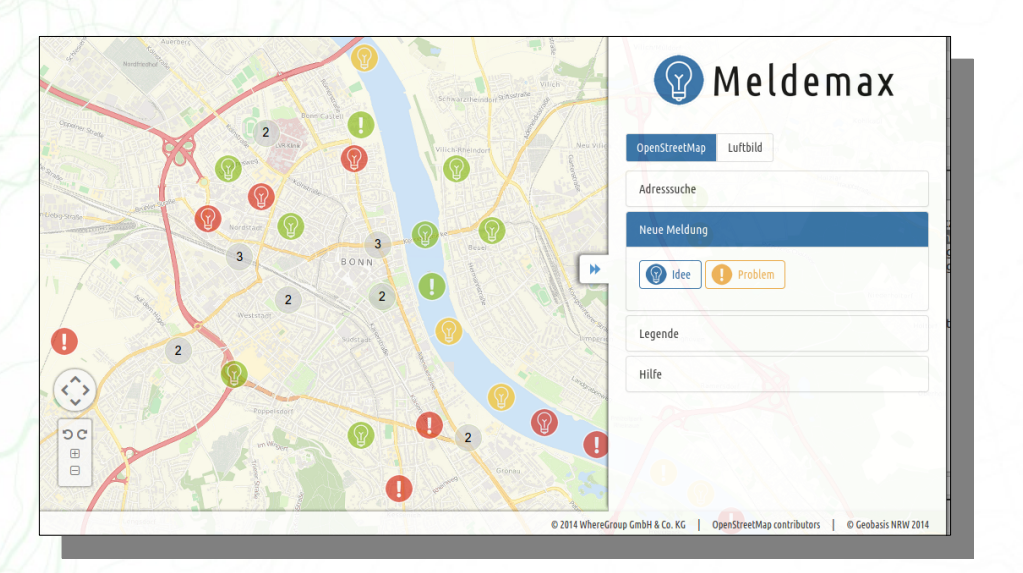

#### MeTaDor 2 TO.  $\sqrt{2\pi}$  Impor  $ok$ Dater  $\bullet$ Dienst  $\bullet$ Adressen Testpolygon\_1  $\bigcirc$ .  $DTK25$  $\circ$ **GIS Service**  $\bigcirc$ **Straßenkarte Rhein-Erft-Kreis** Luftbild2013 Axel Schaefe  $lb2013$ Landschaftsschutzgebiete Landkreis Vorpommern-Gr Axel Wasserschutzgebiete Stadt Cuxi noname  $\triangle$ Heinz-Georg Pankow Import-Test Web Map Service **Wasserschutzgebiete Stadt Cuxhaven Herr Klisch**  $\bigcirc$  $\triangle$ Verwaltungsgebiete 1:250.000 Marc Manns  $\bigcirc$ Web Feature Service DLM250 Uebung02\_TestSuite Bauleitplanung  $ue02$ Kopie WMS auf BKG Daten (deegree Henrich Johann Karten mit Da Zuständigkeitsbereich onshore Meyer, Dr. Pete TestCS Auskunft Agrarfoerderung Niedersach Christoph Niedersnannungsleifun WMS auf BKG Daten (deegree) AL. POI Meckenhei Dr. Eike Eimann nonam Andreae Röhme  $\odot$ Naturschutzg **Andreas Böhme**  $\cap$ . popame

### **Meldemax** Meldeplattform für Ideen und Probleme im Stadtbild

**MetaDor2** Metadateneditor

**Consulting, Schulungen & mehr**

**Mapbender3 – Astrid Emde AGIT 2016 4 / 4 / 4 / 4 / 4 / 4 / 36** 

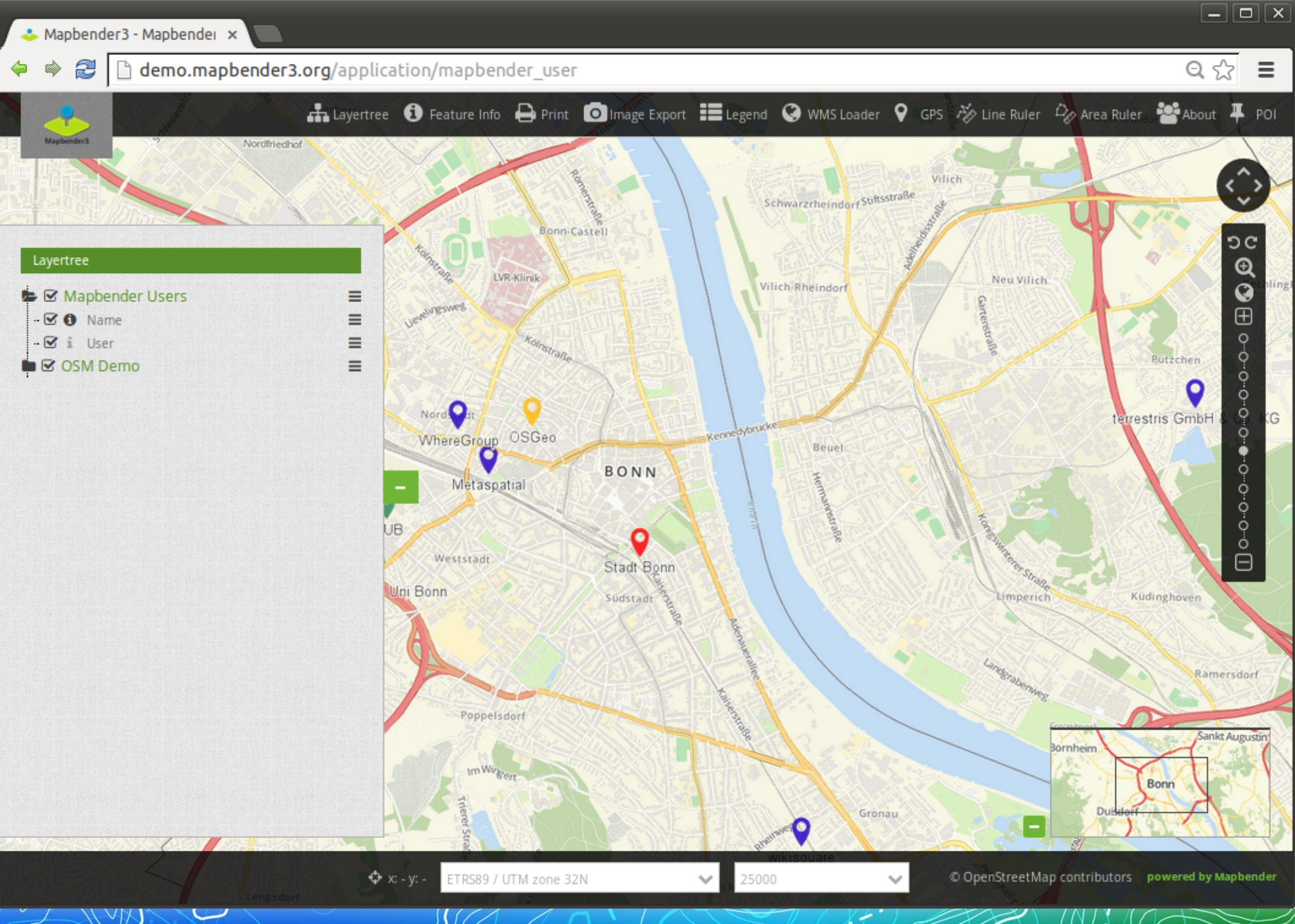

**Mapbender3 – Astrid Emde AGIT 2016 5 / 36**

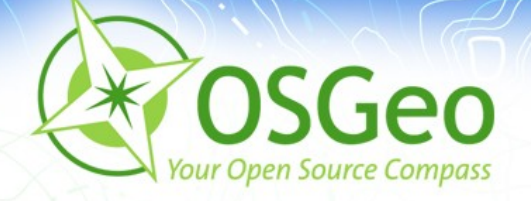

### **Ziele des Workshops**

- Architektur und Installation
- Was bietet die Anwendung?
- Dienste laden ×
- Eigene Anwendung erzeugen D.
- Benutzer und Gruppe anlegen  $\blacksquare$
- Rechtezuweisung ø
- Designanpassungen

**Mapbender3 – Astrid Emde AGIT 2016 6 / 36**

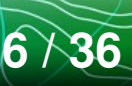

### **Eigene Anwendung**

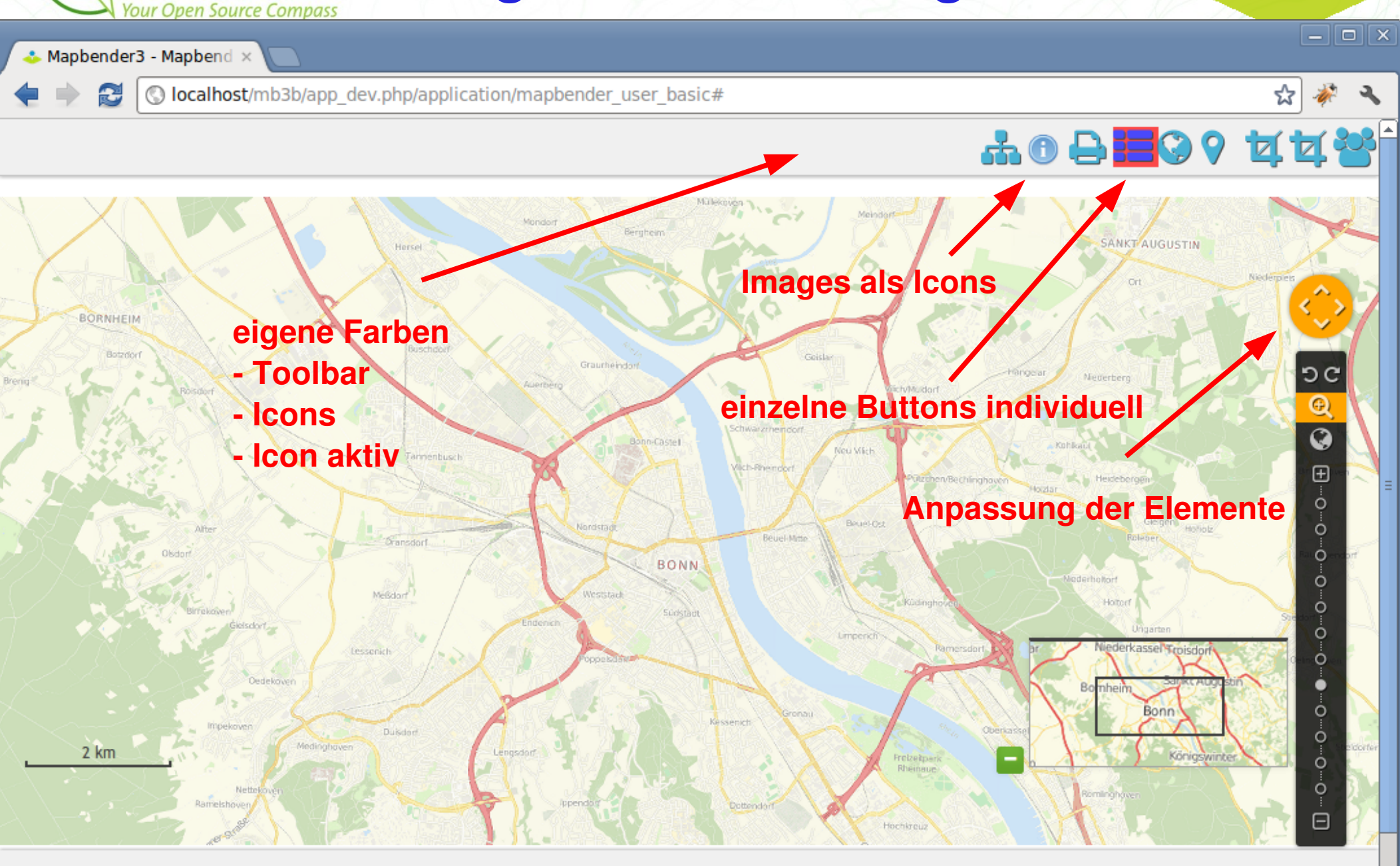

 $\overline{\phantom{a}}$ 

¥

Mapped 2016 – Astrid Email 2016 – Astrid Email 2016 – Astrid Email 2016 – Astrid Email 2016 – Astrid Email 2016<br>است المسابق المسلمان المسلمان المسلمان المسلمان المسلمان المسلمان المسلمان المسلمان المسلمان المسلمان المسلم

 $\blacktriangleleft$ 

**SGeo** 

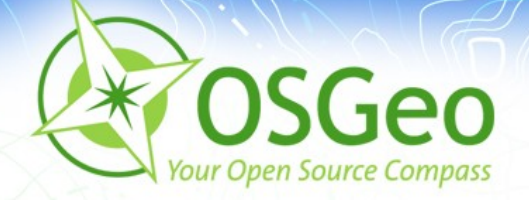

### **Die Komponenten**

- Symfony2 als PHP Framework
	- Doctrine, Twig, Monolog, Bootstrap...
	- Bundles
- OpenLayers, MapQuery
- Jquery, Bootstrap
- Datenhaltungskomponente: SQLite, PostgreSQL, 医 MySQL, Oracle Datenbank

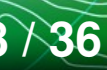

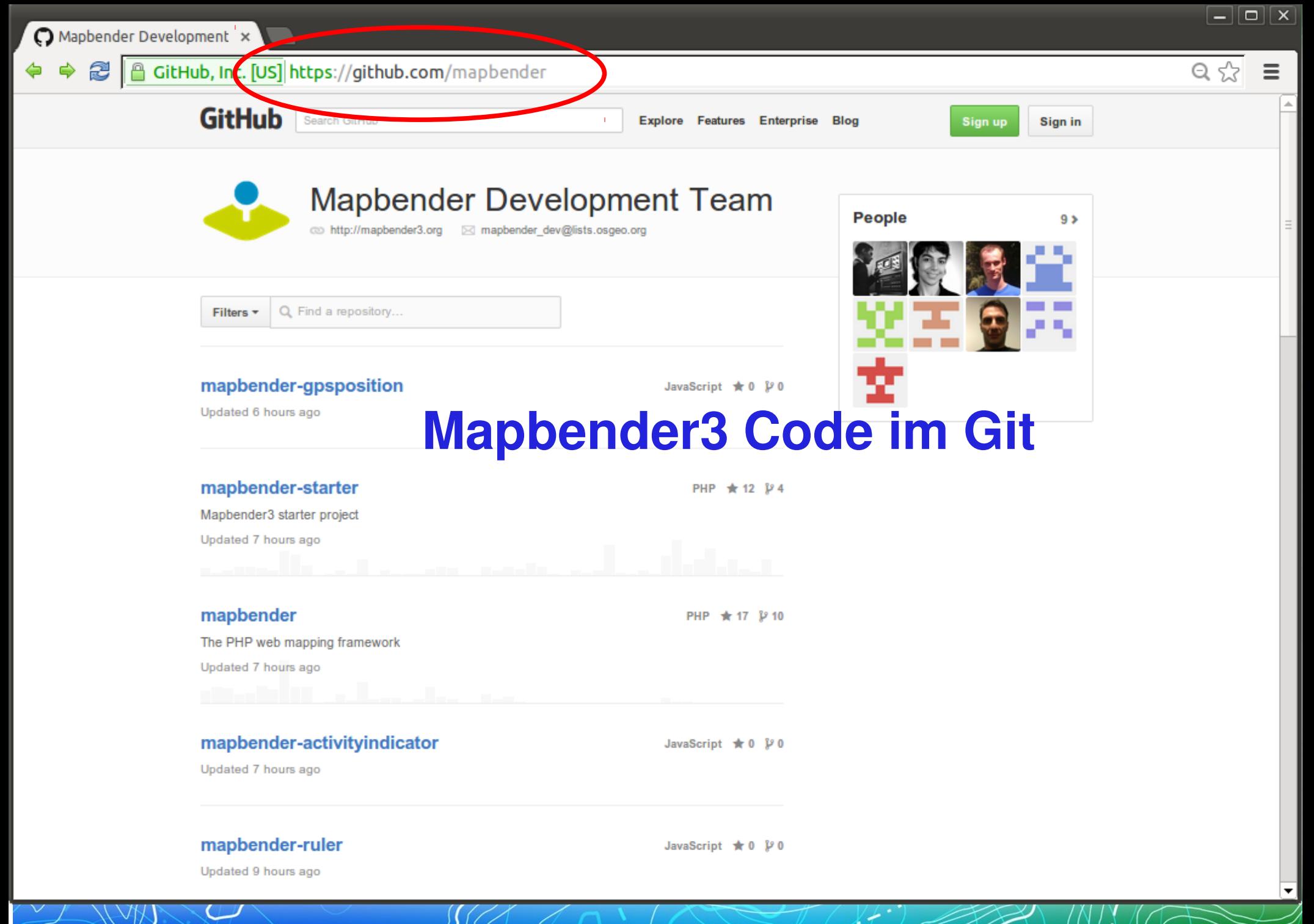

 $9 \times 36$ 

### Mapbender3 - Astrid Emde AGIT 2016

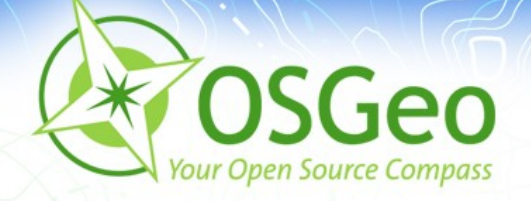

### **Installation**

- Dokumentation der Installation ø
- Workshop Installation über install\_mapbender3.sh von OSGeo-Live
- Download http://mapbender3.org/builds/ø

**Mapbender3 – Astrid Emde AGIT 2016 12 12 17 11 11 12 136** 

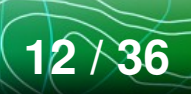

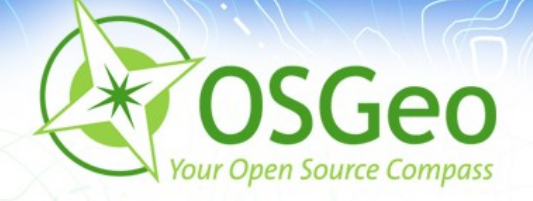

## **Aufruf Mapbender3**

- Developer Modus ø http://localhost/mapbender3/app\_dev.php
- **Produktiver Modus** http://localhost/mapbender3/app.php
- Symfony2 Test der Konfiguration http://localhost/mapbender3/config.php

**Mapbender3 – Astrid Emde AGIT 2016 13 / 36**

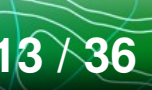

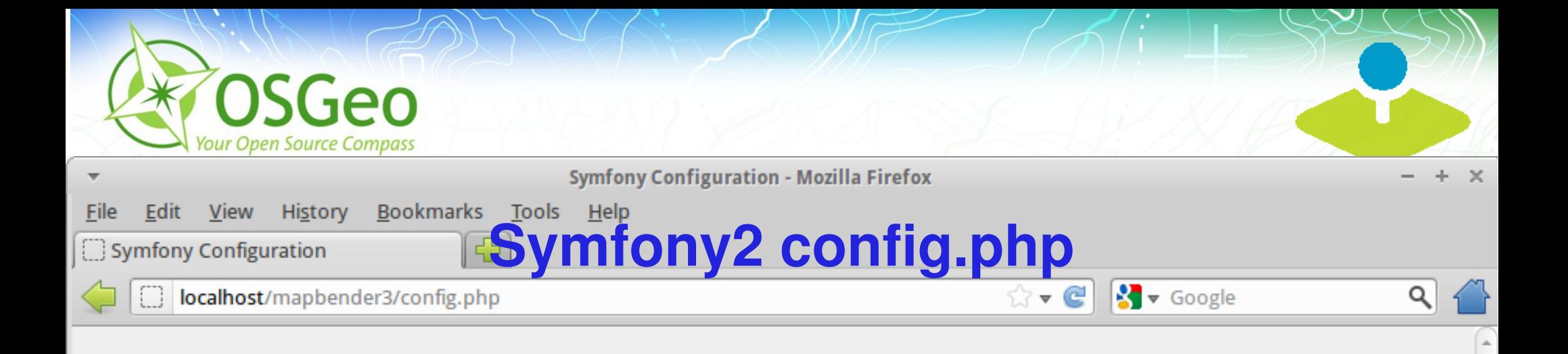

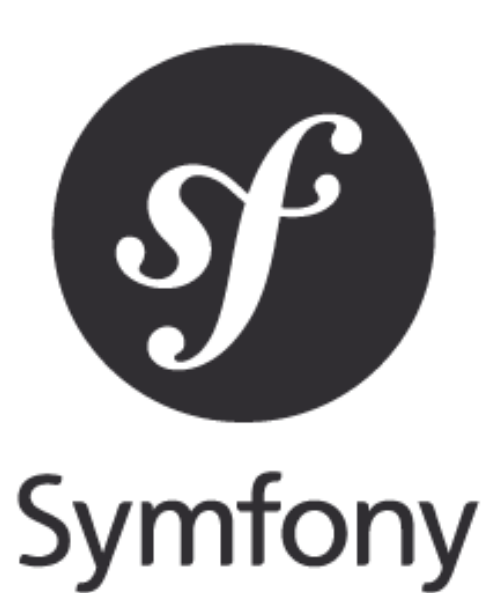

# Welcome!

Welcome to your new Symfony project.

This script will guide you through the basic configuration of your project. You of also do the same by editing the 'applconfig/parameters.yml' file directly.

#### **MAJOR PROBLEMS**

Major problems have been detected and must be fixed before continuing:

1. Set the "date.timezone" setting in php.ini\* (like Europe/Paris).

\* Changes to the php.ini file must be done in "letclphp5lapache2lphp.ini".

Re-check configuration >

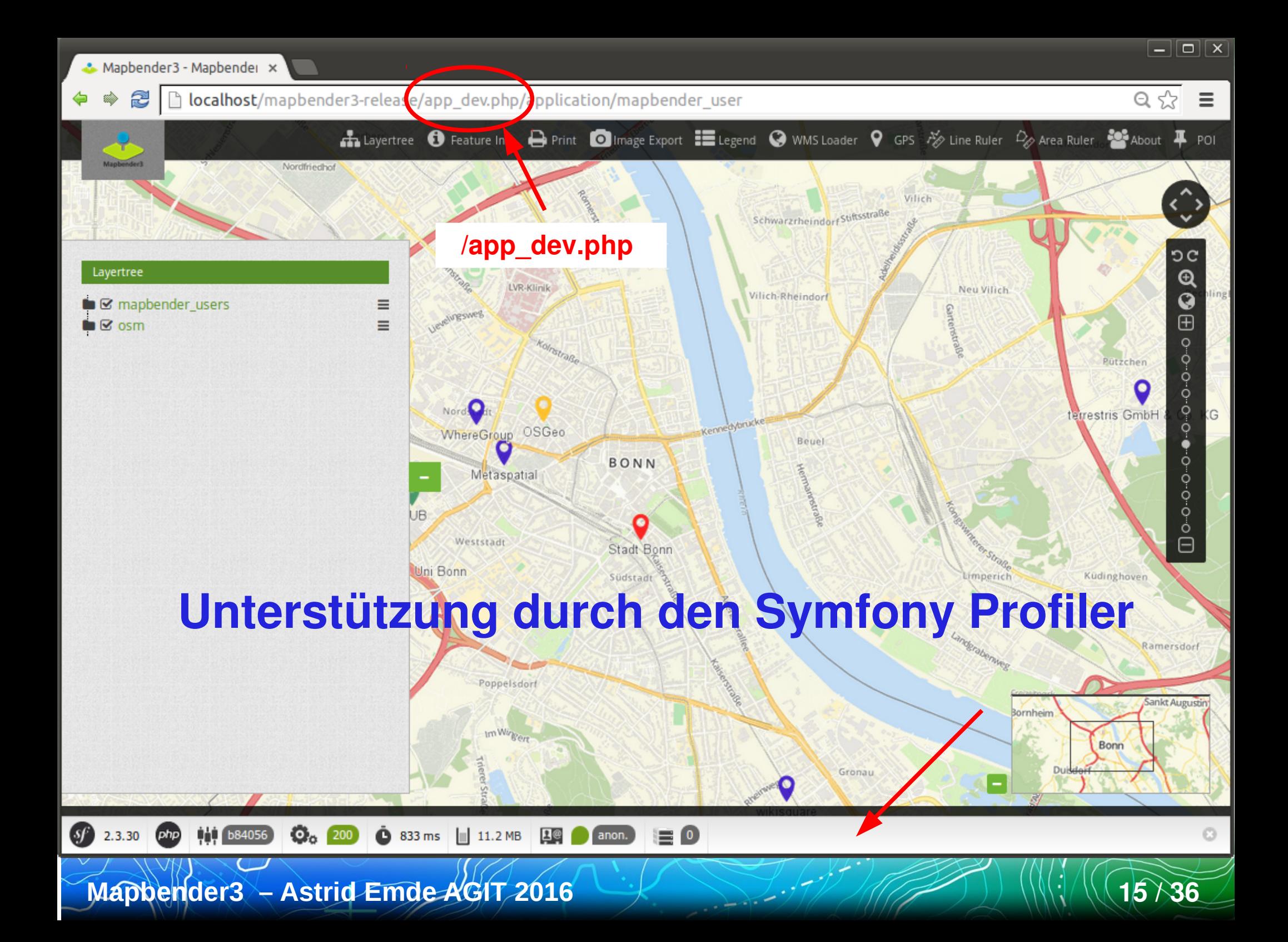

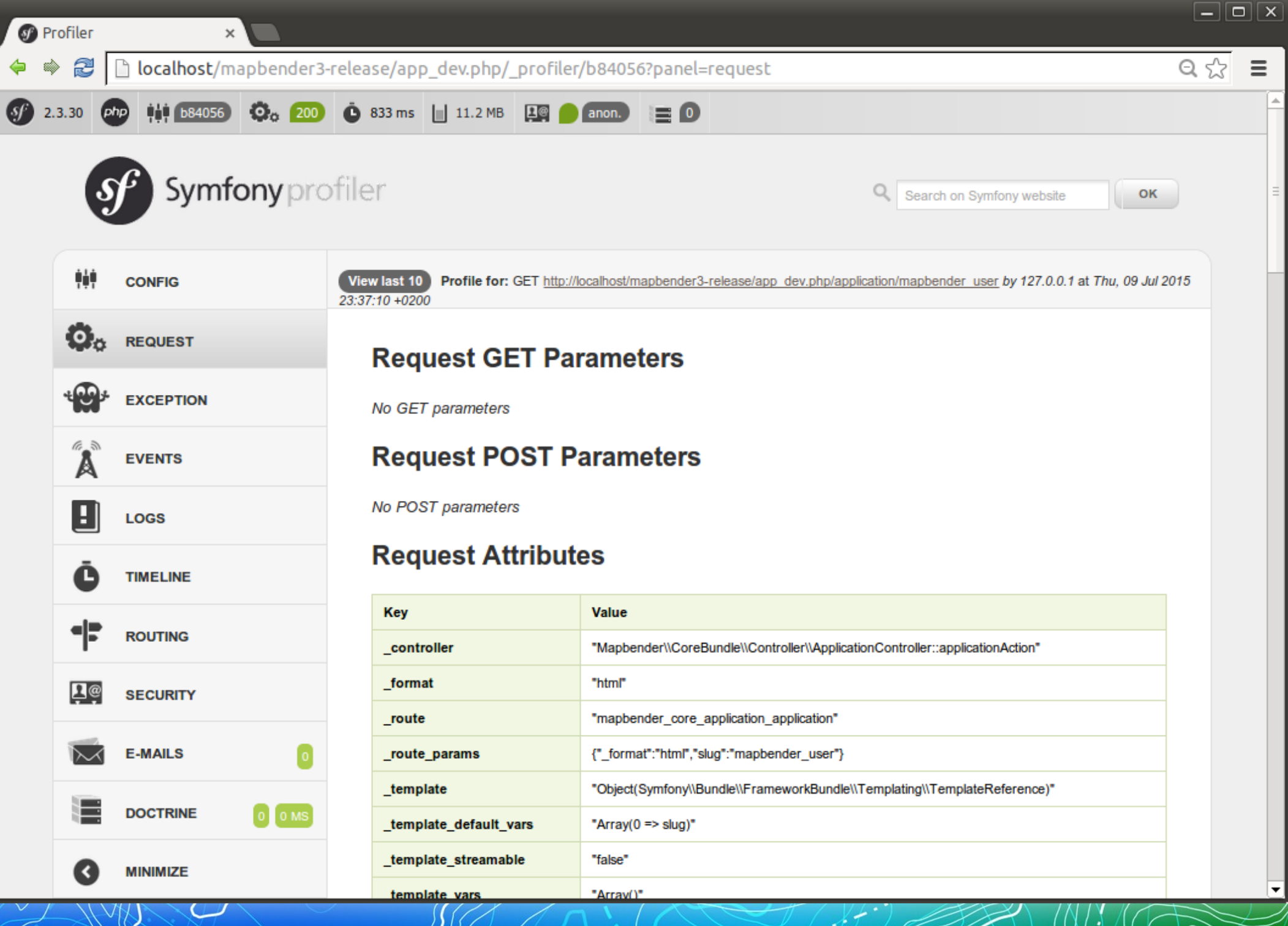

### **Mapbender3 – Astrid Emde AGIT 2016 16 / 36**

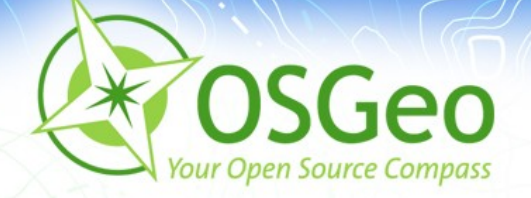

### **OSGeo-Live - wo liegt was?**

- ALIAS mapbender3 zeigt auf: /var/www/html/mapbender3/web/
- app\_dev.php  $\rightarrow$  mapbender3/web/app dev.php
- Mapbender: Ø. mapbender3/mapbender/src/Mapbender/CoreBundle

**Mapbender3 – Astrid Emde AGIT 2016** 

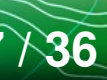

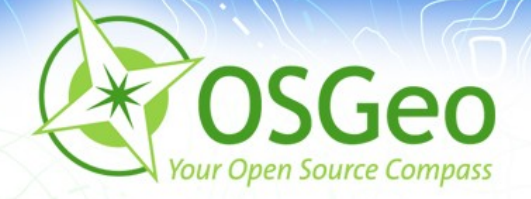

# **Wo liegt was? YAML**

- Symfony-Konfiguration über YAML-Dateien
- Mapbender3-Anwendungskonfiguration über YAML
	- mapbender3/app/mapbender.yml а.
	- Angaben zur Anwendung und Diensten
- Mapbender3 Konfiguration über Datenbank z.B. in **PostgreSQL** 
	- parameters.yml

**Mapbender3 – Astrid Emde AGIT 2016 18 / 36**

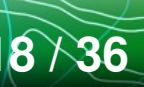

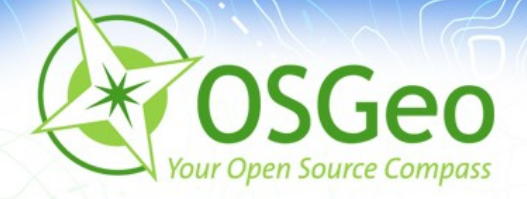

# **Wo liegt was? Mapbender3 Datenbank**

- PostgreSQL, Sqlite, ORACLE, MySQL, MS SQL
- Tabellen für WMS, User, Group, Layer usw. ø
- Symfony nutzt Datenbankabstraktionsschicht

**Mapbender3 – Astrid Emde AGIT 2016 19 / 36**

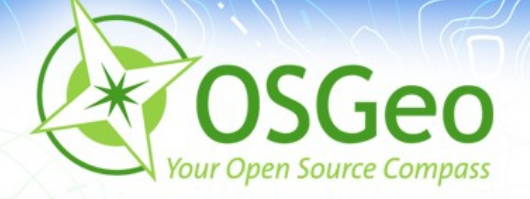

### **Anwendungsübersicht**

- Übersicht der öffentlichen Anwendung
- Aufruf legt Session für anonymen Benutzer an
- Anzeige mit Titel, Beschreibung, Übersichtsbild B
- Start der Anwendung

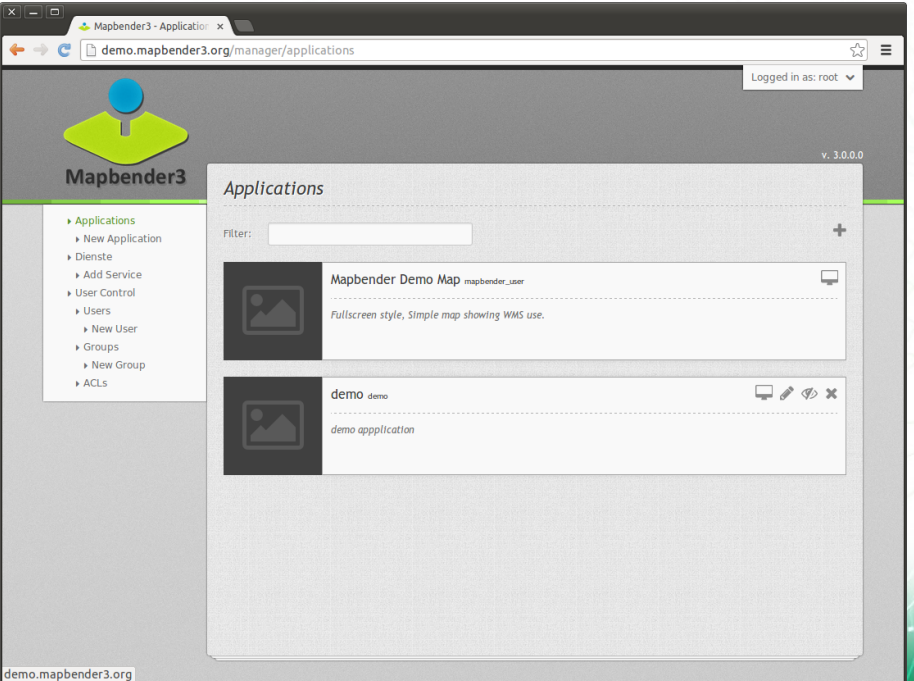

**Mapbender3 – Astrid Emde AGIT 2016** 22 / 21 / 21 / 36

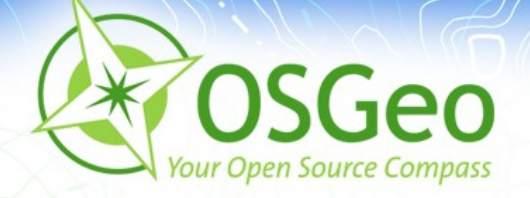

### **Administrationsbereich**

Anmeldung ist erforderlich über Klick auf Login • root-Benutzer wurde bei Installation angelegt

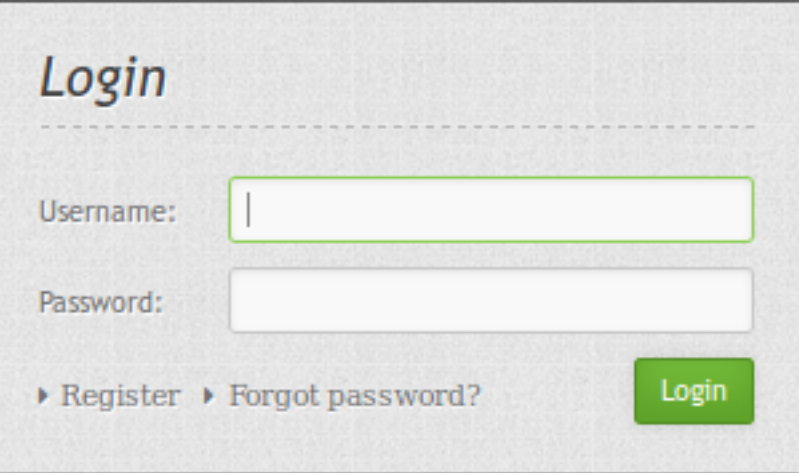

**Mapbender3 – Astrid Emde AGIT 2016** 2216 22 / 22 / 36

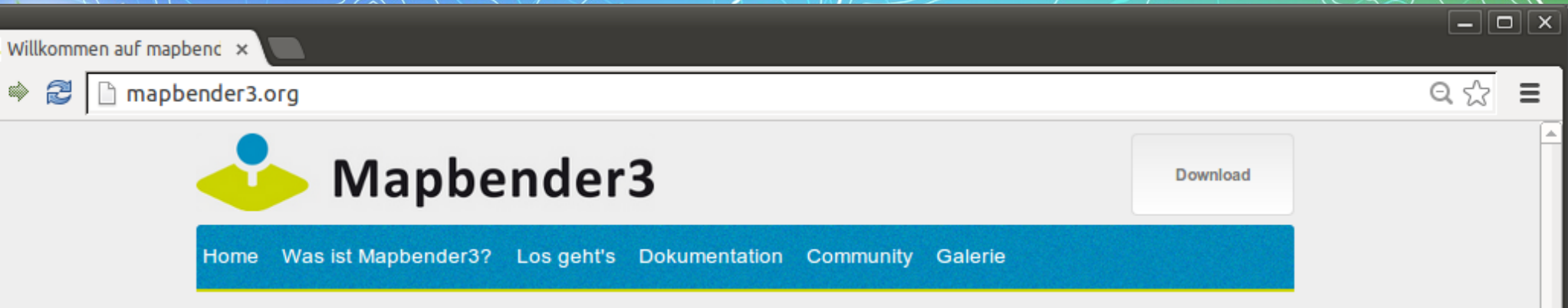

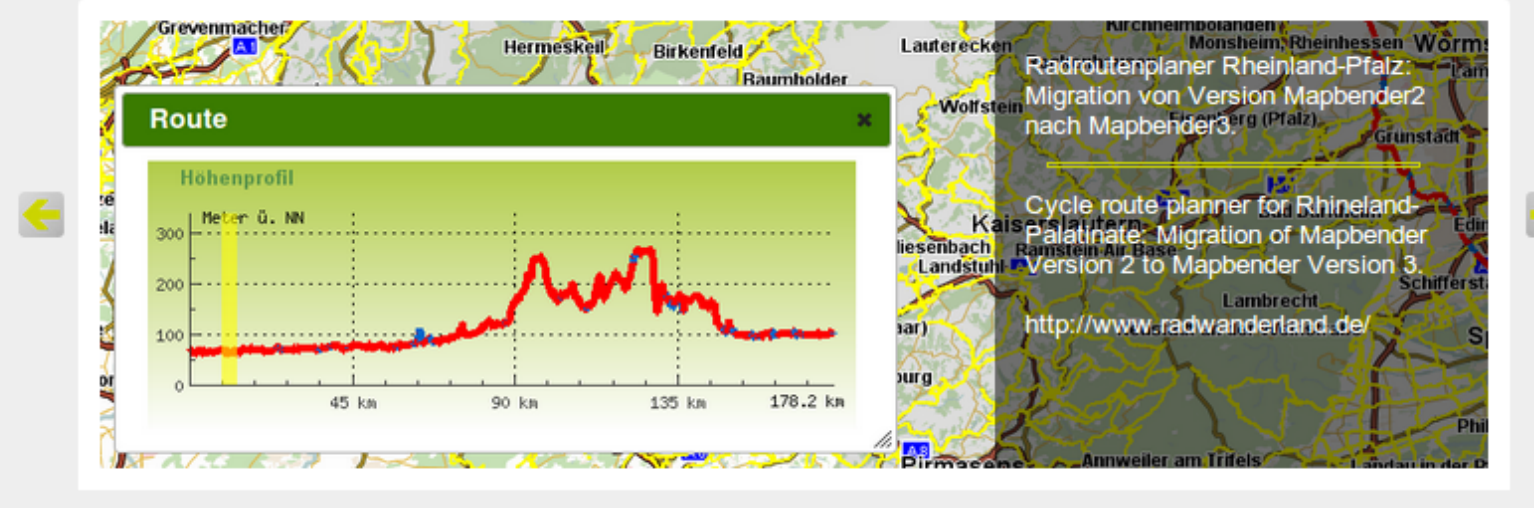

 $\circ$   $\circ$  $\bullet$  $\bullet$  $\bullet$ 

#### Willkommen auf mapbender3.org

#### Willkommen auf der Mapbender3-Seite

Mapbender ist ein Content Management System für Kartenanwendungen und Geodatendienste. Die Software ist in PHP und JavaScript implementiert. Mapbender wird mit vorkonfigurierten Anwendungen zur Anzeige, Navigation und Abfrage von Karten ausgeliefert. Alle Anwendungen können über die Weboberfläche den eigenen Bedürfnissen angepasst oder komplett neu implementiert werden.

Mapbender3 ist der Nachfolger der erfolgreichen Mapbender Version 2 und basiert auf aktuellen Technologien wie dem Web Application Framework Symfony2, JQuery und OpenLayers.

Weiterlesen

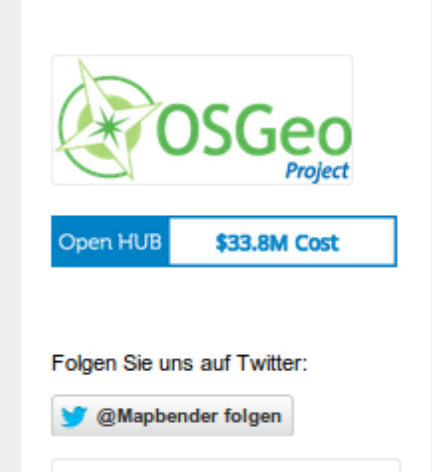

27 36

### Mapbender3 - Astrid Emde AGIT 2016

#### Mapbender3 Documentation »

previous | next | index

 $\boxed{\square}$  x

 $\equiv$ 

☆

28 36

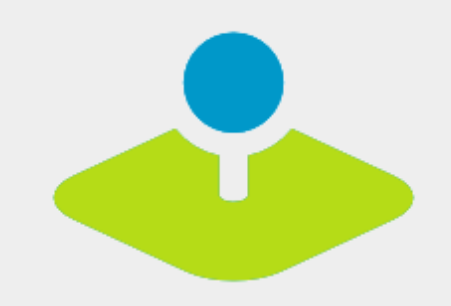

#### **Table Of Contents**

Welcome to Mapbender3's documentation!

• Indices and tables

#### Previous topic

Welcome to the Mapbender3 documentation

Next topic

**The Book** 

This Page

**Show Source** 

Quick search

### Welcome to Mapbender3's documentation!

Contents:

- The Book
	- Installation
	- Git-based installation
	- Using the quick install.py script
	- Components
	- · Directory structure in Mapbender3
	- Concepts
	- Configuring the database
	- o Translation in Mapbender3
	- . How to create your own Template?
	- How to change the style of your application with the css-editor?
	- Mapbender3 Quickstart
	- Mapbender templates
	- Glossary
	- o Version history
- Bundle Documentation
	- MapbenderCoreBundle
	- MapbenderWMSBundle
	- MapbenderWMCBundle
	- FOMUserBundle Users and Security
	- FOMManagerBundle -Using the FOM Manager
	- OwsProxy3CoreBundle
	- How to create a Bundle?
- The Developer's Book

o Introduction

Mapbender3 - Astrid Emde AGIT 2016

Go

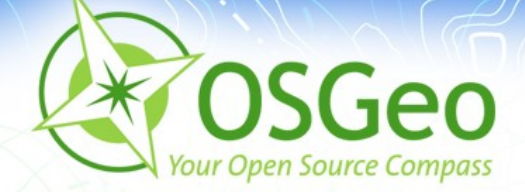

### **Auf geht's!**

**Mapbender3 – Astrid Emde AGIT 2016 2016 29 / 2016 29 / 29 / 36** 

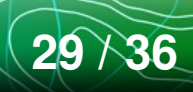

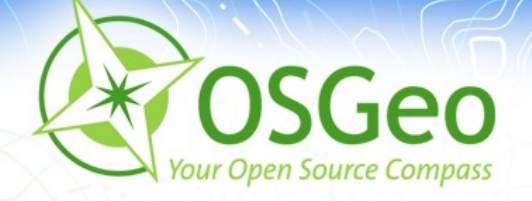

### **Die Aufgabe**

- WMS laden
- Anwendung erzeugen
- Anwendung mit Elementen bestücken ø
- Anwendung mit WMS bestücken
- Benutzer anlegen  $\blacksquare$
- Anwendung diesem Benutzer zuweisenø

**Mapbender3 – Astrid Emde AGIT 2016 30 / 30 / 30 / 30 / 36** 

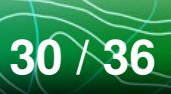

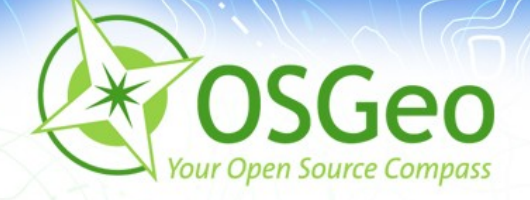

## **Mapbender3 Quickstart**

http://doc.mapbender3.org/en/book/quickstart.html

### Elementdokumentation

http://doc.mapbender3.org/en/bundles/Mapbender/CoreBun ø. dle/index.html

**Mapbender3 – Astrid Emde AGIT 2016** 31 / 31 / 31 / 31 / 32 / 36

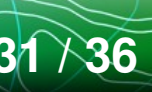

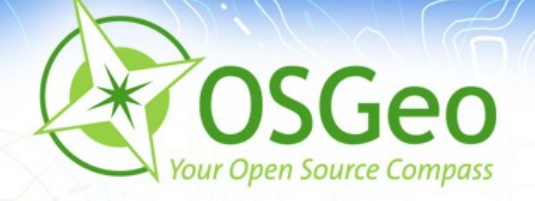

### **WMS laden**

- http://osm-demo.wheregroup.com/service?REQUEST=GetC apabilities&Service=WMS&Version=1.3.0
- http://wms.wheregroup.com/cgi-bin/germany worksho p.xml?VERSION=1.1.1&REQUEST=GetCapabilities&SERVI  $CE=$ WMS
- Data.gv.at offene Daten Österreichs https://www.data.gv.at/suche/ Filter WMS
- **GDI-DE**
- http://www.geoportal.de/DE/GDI-DE/gdi-de.html?lang=de

http://www.geoportal.de/DE/Geoportal/geoportal.html?lan Mapbellaci<sup>5</sup> - Astrid Emde AGIT 2016 32 36

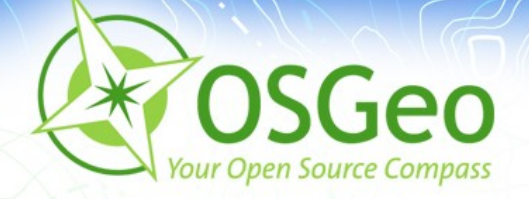

### **Anwendung erzeugen**

- Anwendung mit Namen FOSSGIS erzeugen
- Map-Element in content einfügen
	- SRS EPSG:4326
	- **Beispiel EXTENT Germany** 
		- 5 45
		- 15 55
	- **Beispiel EXTENT Salzburg** 
		- 12.565 47.483

**Mapbender3 – Astrid Emde AGIT 2016** 33 36 • 13.295 48.7

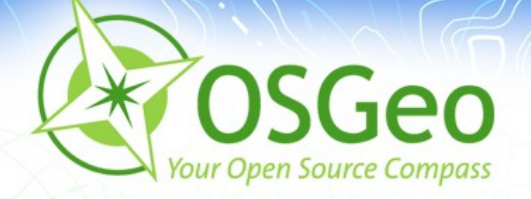

# **WMS zu Anwendung hinzufügen**

- Layerset für Map und ggf. Overview anlegen (z.B. overview und Basisdaten)
- Geladenen WMS in Layerset einfügen
- Ggf. WMS und Layer konfigurieren

**Mapbender3 – Astrid Emde AGIT 2016** 34 36

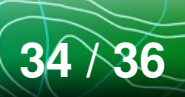

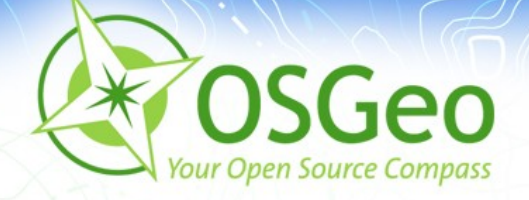

## **Anwendung mit Elementen bestücken**

- Infos zu den Elementen gibt es unter
	- http://doc.mapbender3.org/en/bundles/Mapbend er/CoreBundle/
- Legende, Overview, Measure usw.
- **Achtung**: Elemente brauchen oft einen Button, um sie zu ø aktivieren

**Mapbender3 – Astrid Emde AGIT 2016 35 / 36** 36 36

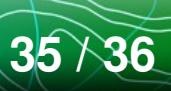

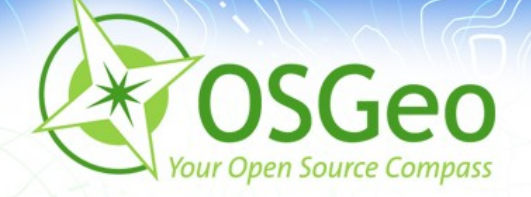

### **Benutzer anlegen**

Benutzer fossgis anlegené

**Mapbender3 – Astrid Emde AGIT 2016 36 / 36**

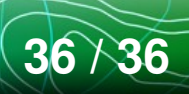

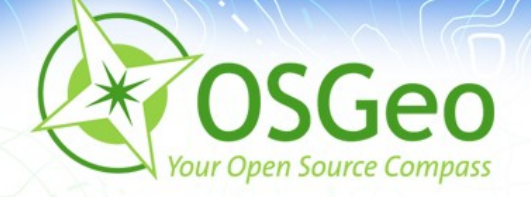

### **Anwendung Benutzer zuweisen**

- Über Application  $\rightarrow$  Stift  $\rightarrow$  Application Security
- $+$   $\rightarrow$  User auswählen  $\rightarrow$  Recht view zuweisen
- **Test der Freigabe über Anmeldung als Benutzer fossgis**

**Achtung**: Es können auch nur einzelne Elemente mit Rechten versehen werden

**Mapbender3 – Astrid Emde AGIT 2016** 37 36

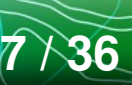

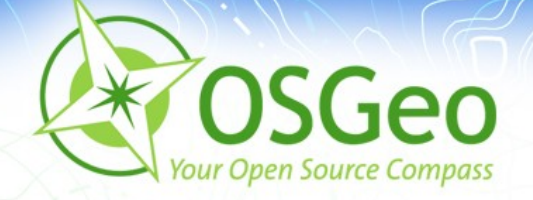

## **CSS Editor**

- [Hier kann der Standard Stil mittels CSS überschrie](http://doc.mapbender3.org/en/book/quickstart.html)ben werden
- Anwendung mapbender\_user\_basic → Reiter css-Editor
- [Anpassung der Angaben](http://doc.mapbender3.org/en/bundles/Mapbender/CoreBundle/index.html)
- [Beispiele zur C](http://doc.mapbender3.org/en/bundles/Mapbender/CoreBundle/index.html)SS-Anpassung unter:  $\blacksquare$ 
	- http://doc.mapbender3.org/en/book/css.html

**Mapbender3 – Astrid Emde AGIT 2016** 38 37 36

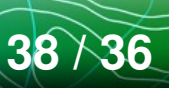

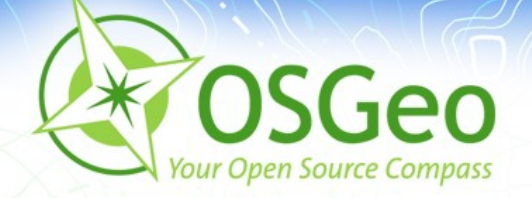

### **Mapbender3 Demo**

## **Testen Sie Mapbender3** http://mapbender3.org/demo/

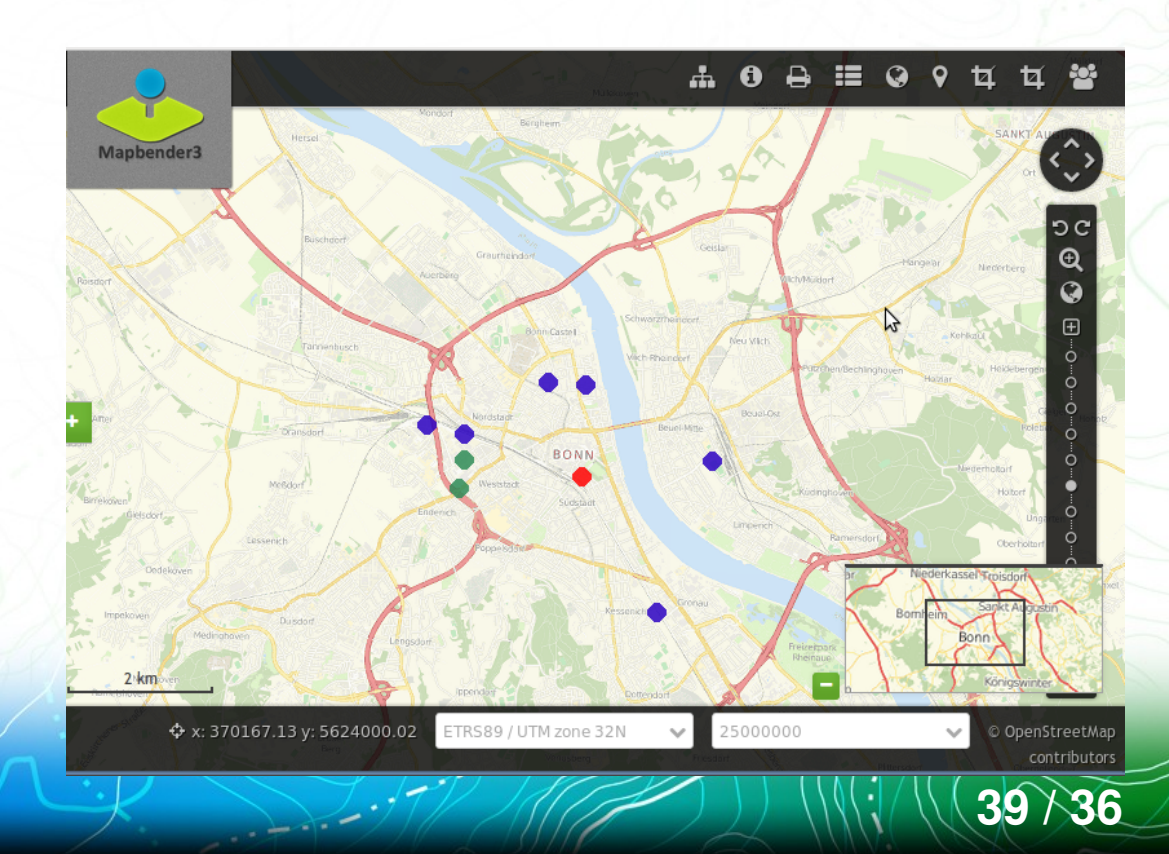

Mapbender3 - Astrid Emde AGIT 2016

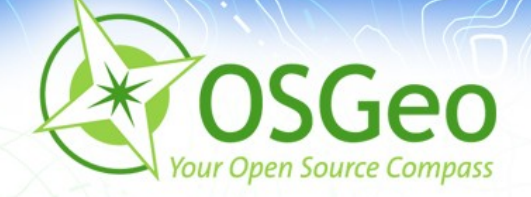

### **Installation**

Installieren Sie Mapbender3 über das Download-Paket http://mapbender3.org/en/download

Oder über Git-Repositories https://github.com/mapbender/mapbender-starter

**Mapbender3 – Astrid Emde AGIT 2016** 4 40 MHz Dokumentation zur Installation http://doc.mapbender3.org

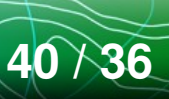

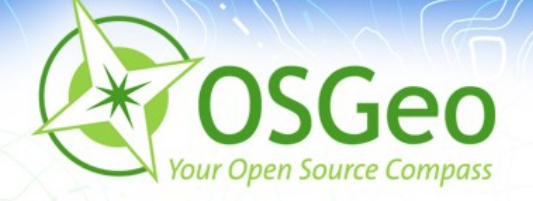

## **Wo finden Sie uns?**

- http://mapbender3.org
- http://mapbender.org (Webseite für mapbender 2.x)
- Mapbender3 Code http://github.com/mapbender ø
- Roadmap http://mapbender3.org/de/roadmap B
- Versionshistorie http://doc.mapbender3.org/en/book/versions.html
- **Milestones / Bugtracker** ø https://github.com/mapbender/mapbender/issues

**Mapbender3 - Astrid Emde AGIT 2016** 

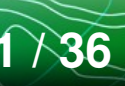

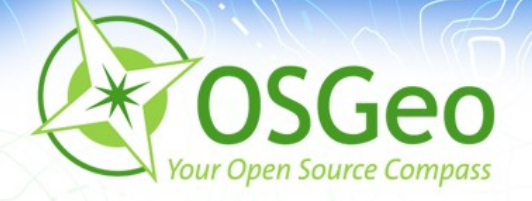

### **Wie kann ich mitmachen?**

- **Testing**  $\mathbf{r}$
- **Melde[n von Feedback und Bugs](http://doc.mapbender3.org/en/bundles/Mapbender/CoreBundle/)**
- **Doku[mentation](http://doc.mapbender3.org/en/bundles/Mapbender/CoreBundle/)** ø
- Übersetzung ø.
- Programmierung (Code ist im Git)  $\blacksquare$
- **Mailinglisten** ø

**Mapbender3 – Astrid Emde AGIT 2016** 42 17 11 11 11 11 11 12 136

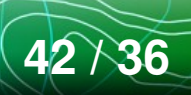

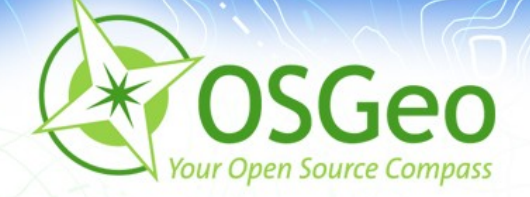

### **Vielen Dank für ihre Aufmerksamkeit**

# Astrid Emde (astrid.emde@wheregroup.com) oder

### mapbender-users@list.osgeo.org

Mit freundlicher Unterstützung der

 $W$ here Group

Creative Commons Share Alike License 3.0

Copyright © 2015: Astrid Emde

**Mapbender3 – Astrid Emde AGIT 2016 43 / 36**